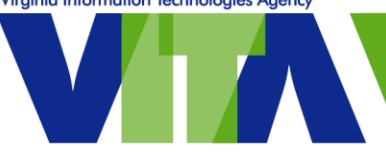

**UCaaS VoIP Cisco Unified IP Phones Useful Functions When Teleworking**

### *At the office*

# **From your office phone, forward your calls to another phone**

Press the CFwdALL button at the bottom of the screen, enter 9 and the 10-digit phone number.

#### *Working remotely*

### **Change your greeting**

Legacy UCaaS phones:

- Dial your 10-digit phone number
- When the greeting starts to play, press the star (\*) key
- You will be prompted to enter your phone number and press #
- **Enter your PIN\*\* and press #**

VDN UCCaaS phones:

- Dial your 10-digit phone number
- When the greeting starts to play, press the star  $(*)$  key, followed by 1 and the 10-digit phone number
- Then, follow the prompts to update your greeting.

# **Forward calls to another phone**

- From a COV device and connected to VPN, go to <https://selfsrv.vita.virginia.gov/>
- Select **UCaaS Call Management portal**
- Enter your 10-digit phone number for the username.
- Enter your password; (see [knowledge base article KB0018140](https://vccc.vita.virginia.gov/vita?id=search&t=kb&q=KB0018140) for help)
	- $\circ$  If you have already set a password but have forgotten it, please contact the [VCCC.](mailto:vccc@vita.virginia.gov)
- Select **Call Forwarding** on the left side of the screen
- Check the box to **Forward all calls to**:
- Select '**Add a new number'** from the drop down
- Enter **9 and your 10-digit phone number** and press save

# **Check messages**

- Dial your phone number.
- When your greeting begins, press the star (\*) key.
- You will be prompted to enter your ID; this is your 10-digit phone number.
- Enter your voice mail PIN\*\*
- Follow the prompts to listen to your messages.

**TIP:** If you are not able to connect to VPN, you can still change your greeting remotely to indicate a forwarding number and check your voice mail.

\*\*If you do not know your PIN, email the VCCC, vccc@vita.virginia.gov.